『作って楽しむプログラミング Visual C# 2019 超入門』

**自動作成されるイベントハンドラー名の先頭が小文字になる場合**

(最終更新日 2020 年 8 月 3 日)

本書の発行後、Visual Studio 2019 の製品アップデートにより、自動作成されるイベントハンドラー名 の先頭文字が、初期設定では小文字になるように変わりました。アップデートの前後では、次のような違い があります。

例:本書 P47 のイベントハンドラー名 ・本書の制作時に使用したバージョン(16.1.6) StartButton Click (先頭が大文字)

・製品アップデート後 (バージョン 16.3 以降) startButton Click (先頭が小文字)

次の設定を行うことで、書籍と同様に、先頭が大文字のイベントハンドラーを作成できます。

(1) Visual Studio 2019 を起動し、[ツール]メニューから[オプション]を選択します。

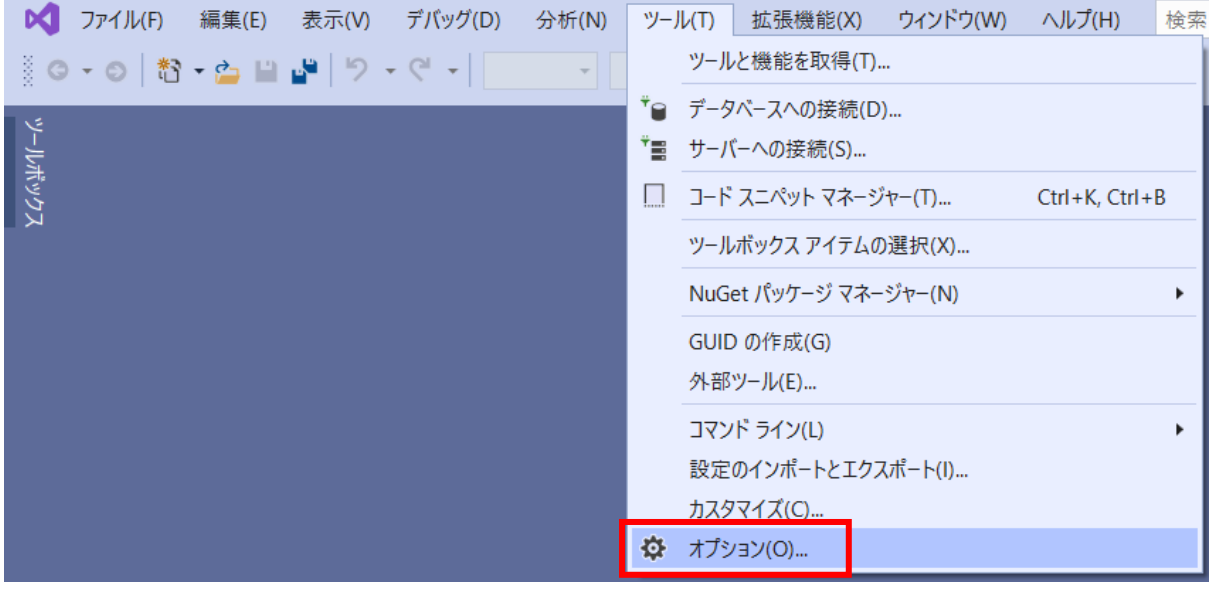

(2) [オプション]ダイアログが開くので、画面左側で[Windows フォームデザイナー]の配下にある [全般]を選択し、画面右側で [コード生成の設定] の [イベントハンドラーメソッドを大文字にする] を[True]に変更します。

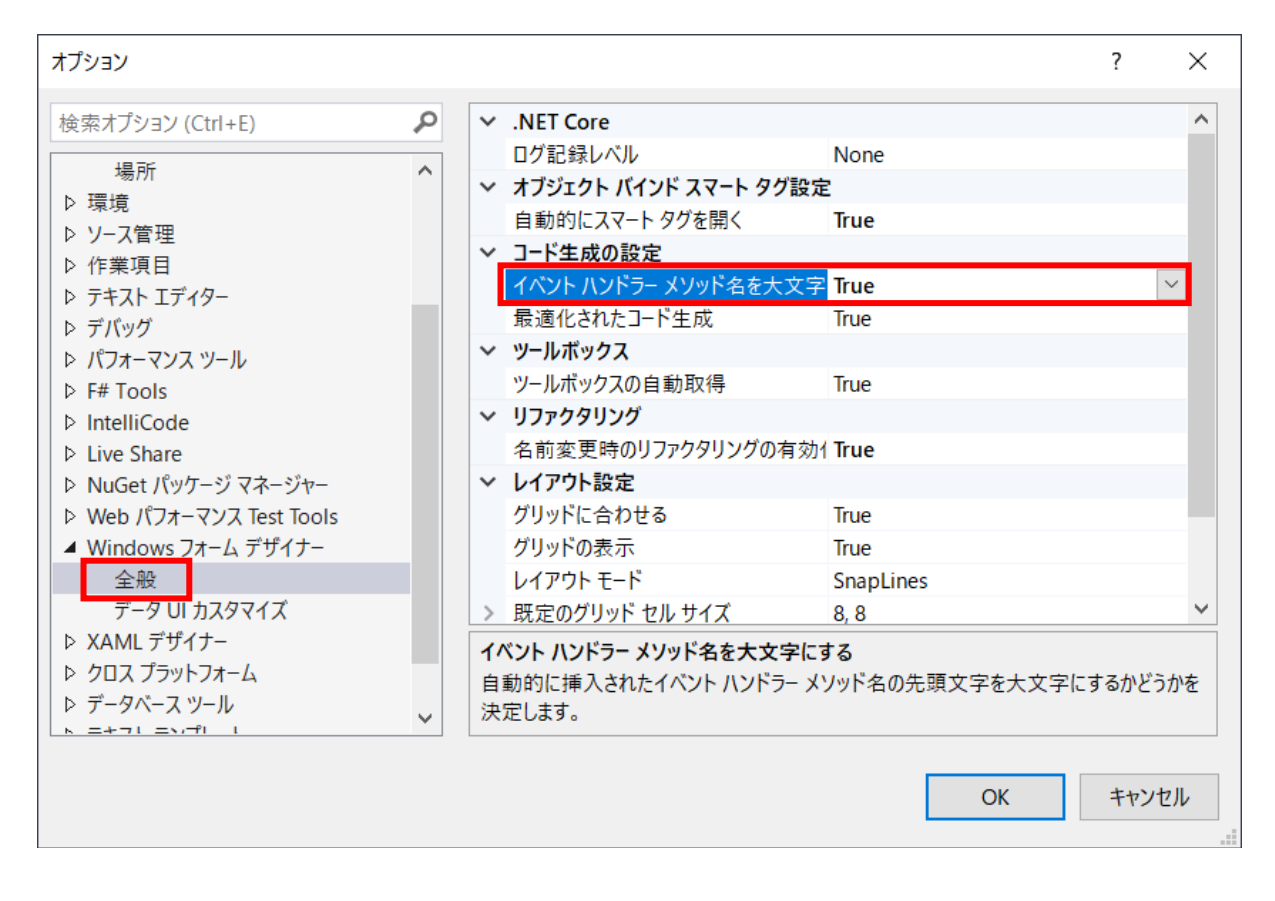

(3) [OK]をクリックしてダイアログを閉じます。

## 【補足】

お使いの Visual Studio のバージョンを調べるには、次の操作を行います。

(1) [ヘルプ]メニューから[Microsoft Visual Studio のバージョン情報]を選択します。

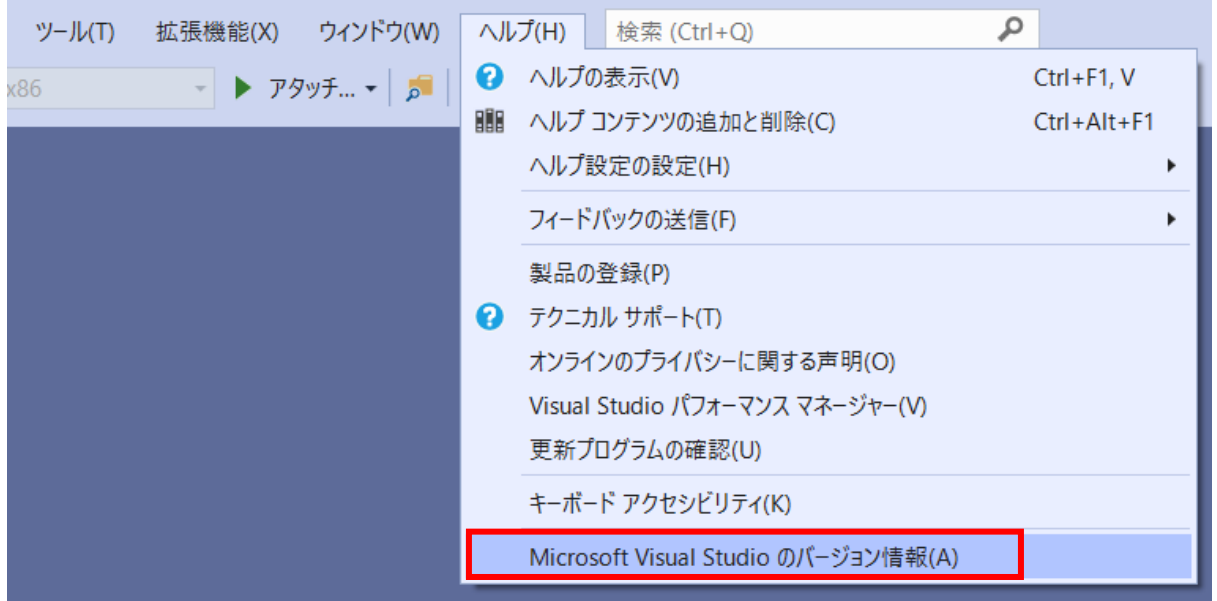

## (2) [Microsoft Visual Studio のバージョン情報]ダイアログに、バージョン番号が表示されます。

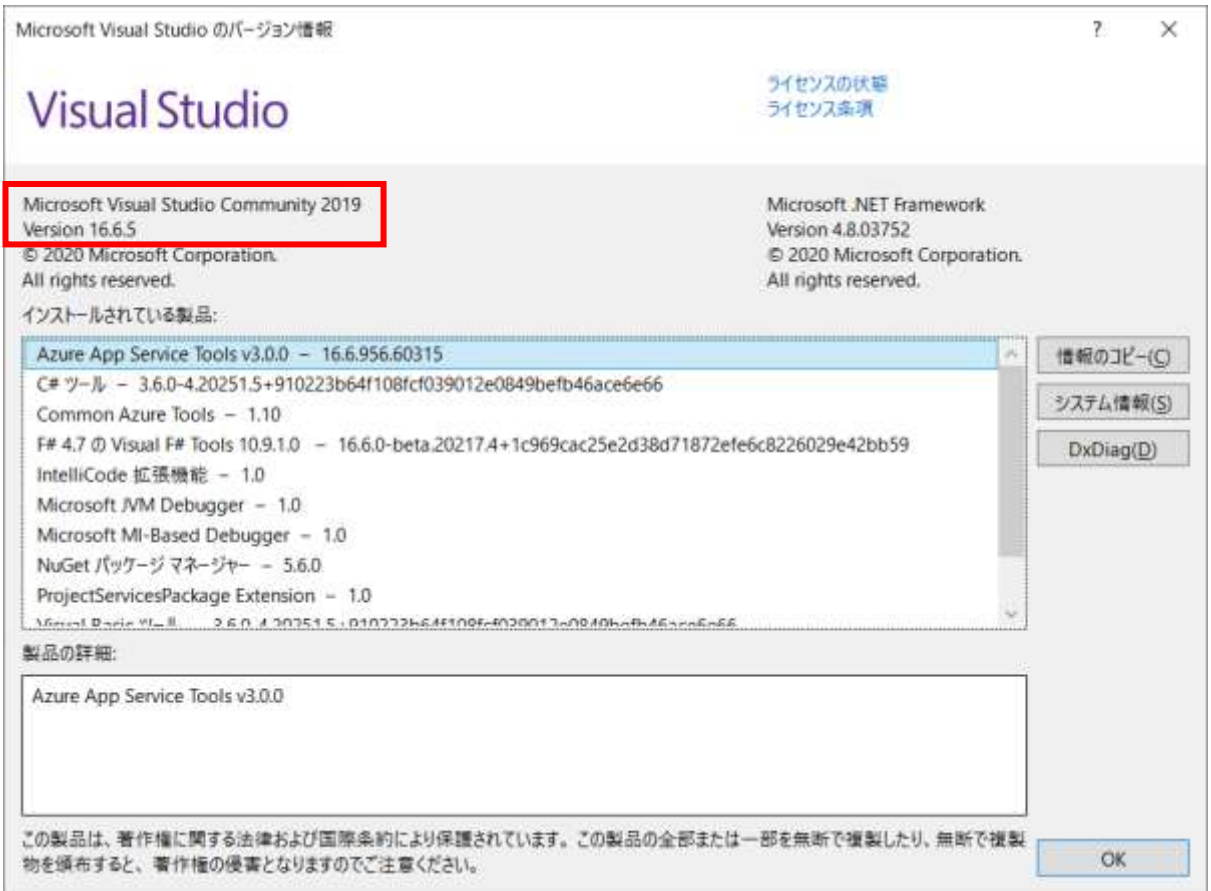

## 【参考資料】

この件について詳しくは、Visual Studio のフィードバックフォーラムで次のように報告されています。

「WinForms: the default first letter of any control Event Handlers is uppercase」 https://developercommunity.visualstudio.com/content/problem/524004/winformsthe-default-frist-letter-of-any-control-e.html

「Naming rule violation IDE1006」

https://developercommunity.visualstudio.com/content/problem/37831/namingrule-violation-ide1006.html